# A SUSTAINABLE JOURNEY TO WORK IN **SOUTH YORKSHIRE** ANNEX 9: USER'S GUIDE TO **TECHNICAL FOLDERS**

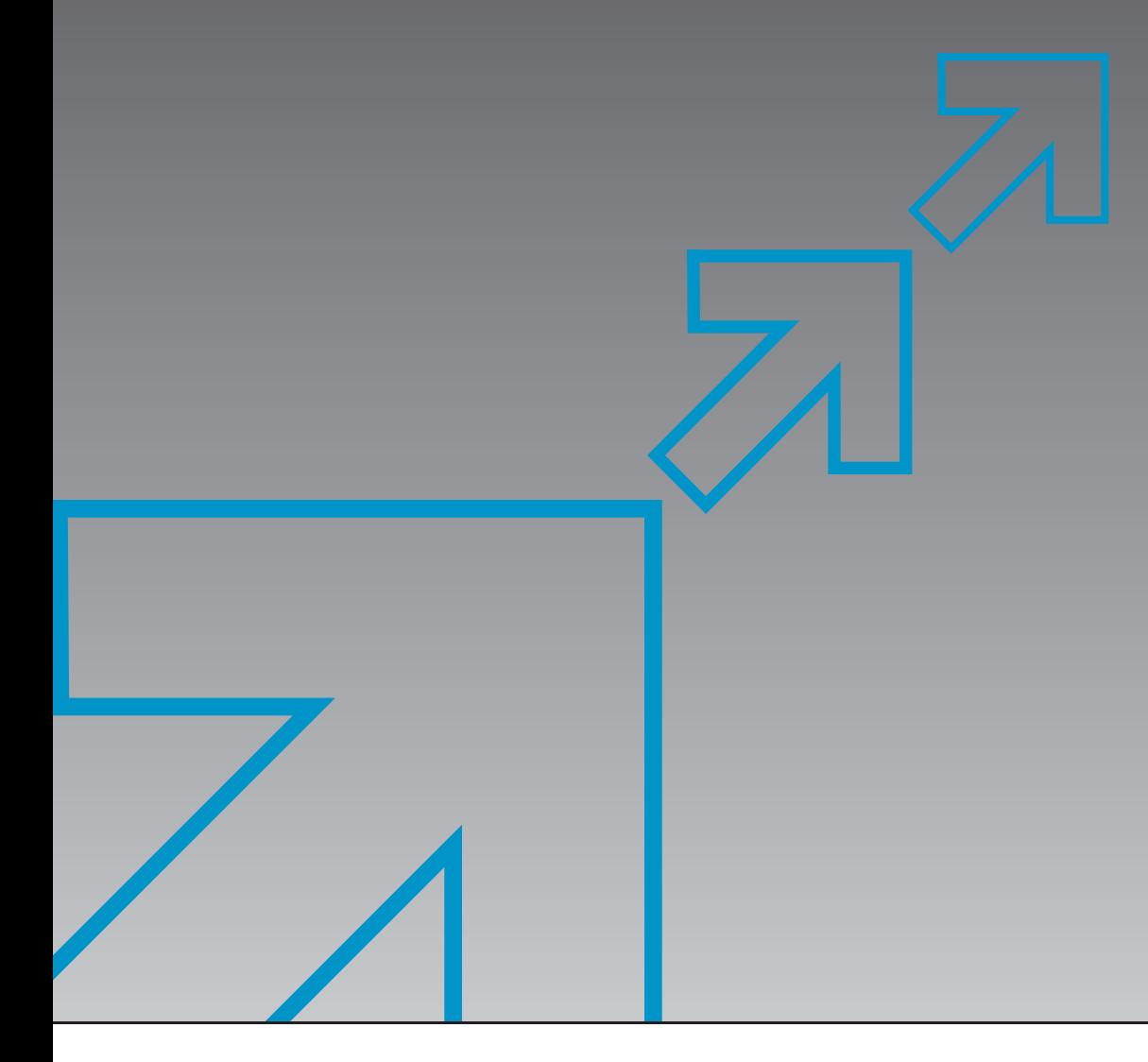

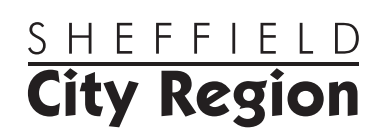

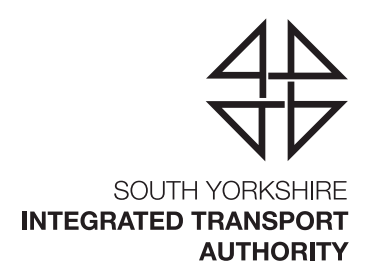

# **CONTENTS**

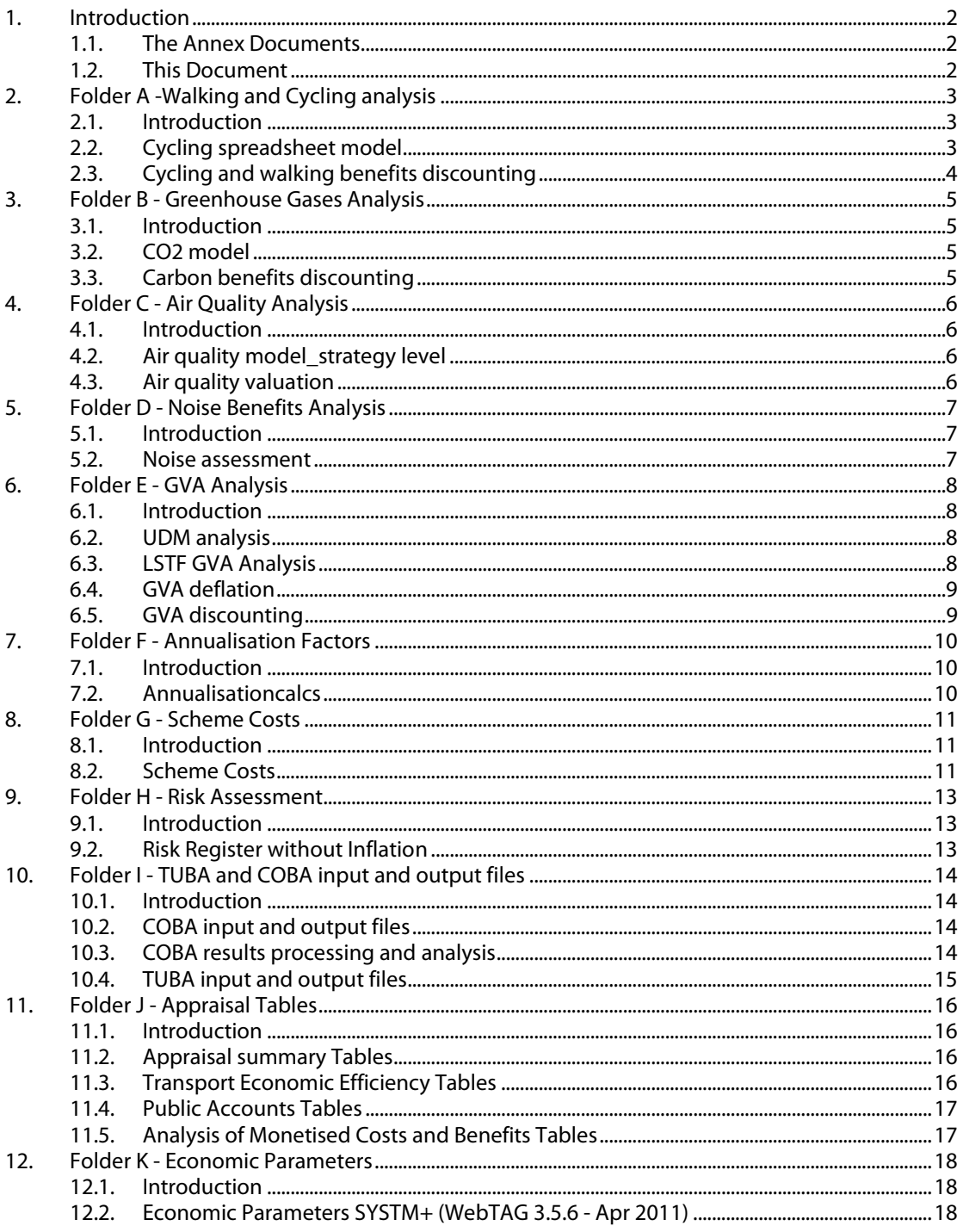

# 1. INTRODUCTION

### 1.1. THE ANNEX DOCUMENTS

This document forms part of the series of Annex documents, which are presented here as an Annex to our Local Sustainable Transport Fund (LSTF) Business Case. This series of documents presents a substantial body of evidence we have compiled while developing the Business Case, which is the final submission to the Department for Transport, following our successful "key component" bid.

### 1.2. THIS DOCUMENT

This document presents a brief use guide to those reviewing the spreadsheets developed for the appraisal of our LSTF Programme. This document is strongly linked to the Economic Case chapter of the main Business Case documents and also the Value for Money Analysis Report (Annex 8). All the spreadsheets described in this document are included in the attached CD.

The annex is structured as follows: Chapter 2: Folder A -Walking and cycling analysis Chapter 3: Folder B - Greenhouse gases analysis Chapter 4: Folder C -Air quality analysis Chapter 5: Folder D - Noise benefit analysis Chapter 6: Folder E - GVA analysis Chapter 7: Folder F - Annualisation factors Chapter 8: Folder G - Scheme costs Chapter 9: Folder H - Risk assessment Chapter 10: Folder I -TUBA and COBA input/output files Chapter 11: Folder J -Appraisal tables Chapter 12: Folder K -Economic parameters

# 2. FOLDER A -WALKING AND CYCLING ANALYSIS

### 2.1. **INTRODUCTION**

This chapter of the annex provides a user guide to the Folder A on the attached CD which contains spreadsheets that perform the walking and cycling analysis. This folder includes the following spreadsheets:

- Cycling Spreadsheet Model
- Cycling and Walking Benefits Discounting

### 2.2. CYCLING SPREADSHEET MODEL

This model has been used to:

- calculate physical fitness benefits for cyclists and pedestrians
- calculate journey ambience benefits for new cycle parking and cycle routes
- calculate absenteeism benefits for cyclists and pedestrians and
- calculate accident disbenefits for cyclists.

This spreadsheet contains the following worksheets:

| <b>Sheet</b>                         | <b>Purpose</b>                                                                                                    |
|--------------------------------------|----------------------------------------------------------------------------------------------------|
| <b>Top Slice Information</b>         | This worksheet displays the trips removed from the SYSTM+ highway<br>matrices to account for cycling and walking schemes. The figures are<br>presented by time period, for 2015 and 2026. The figures are annualised for<br>each project corridor using the same annualisation factors as used in TUBA. |
| <b>Summary of Benefits</b>           | This worksheet summarises the calculations undertaken for the 60 year<br>appraisal period ready for discounting.                                                                                                    |
| <b>Physical Fitness New Cyclists</b> | This worksheet calculates physical fitness benefits for cyclists using the<br>methodology outlined in Section 1.10 of WebTAG Unit 3.14.1                                                                                                    |
| <b>Physical Fitness New Walkers</b>  | This worksheet calculates physical fitness benefits for pedestrians using the<br>methodology outlined in Section 1.10 of WebTAG Unit 3.14.1                                                                                                    |
| Journey Ambience - Parking           | This worksheet calculates journey ambience benefits associated with the<br>provision of cycle parking using the methodology outlined in Section 1.9 of<br>WebTAG Unit 3.14.1                                                                                                    |
| Journey Ambience - Cycle Routes      | This worksheet calculates journey ambience benefits associated with the<br>provision of cycle routes using the methodology outlined in Section 1.9 of<br>WebTAG Unit 3.14.1                                                                                                    |
| <b>Absenteesism Cyclists</b>         | This worksheet calculates absenteesism benefits for new pedestrians using<br>the methodology outlined in WebTAG Unit 3.14.1                                                                                                    |
| Absenteesism Walkers                 | This worksheet calculates absenteesism benefits for new cyclists using the<br>methodology outlined in WebTAG Unit 3.14.1                                                                                                    |
| Accidents                            | This worksheet calculates and values the number of additional cycle<br>accidents likely to occur as a result of the LSTF Programme                                                                                                    |
| VOT and VOT Growth                   | This worksheet outlines Values of Time and Values of Time Growth as taken<br>from WebTAG Unit 3.5.6                                                                                                    |
| <b>Casualty Values</b>               | This worksheet outlines the value of different casualties and the value of a<br>life (including how these change over time in line with GDP growth per<br>capita)                                                                                                    |
| Absenteeism VOT Growth Non<br>Work   | This worksheet outlines the value of absenteeism per day and how this<br>grows over time in line with Value of Time Growth (non work) as taken from<br>WebTAG Unit 3.5.6                                                                                                    |

Figure 2.1 Purpose of worksheets - Cycling Spreadsheet Model

### 2.3. CYCLING AND WALKING BENEFITS DISCOUNTING

This spreadsheet has been used to discount the benefits calculated for walking and cycling including physical fitness, journey ambience, absenteeism and accidents.

This spreadsheet contains the following worksheets:

| <b>Sheet</b>                     | cycning and wanning benents bisebant.<br><b>Purpose</b>                      |
|----------------------------------|------------------------------------------------------------------------------|
|                                  |                                                                              |
| Summary                          | This worksheet summarises the 60 year appraisal of walking and cycling       |
|                                  | benefits (disbenefits) including physical fitness, journey ambience,         |
|                                  | absenteeism and accidents.                                                   |
| <b>Physical Fitness Cyclists</b> | This worksheet summarises the benefits $(f)$ relating to physical fitness    |
|                                  | for cyclists for the 60 year appraisal period and then discounts them to     |
|                                  | 2002.                                                                        |
| <b>Physical Fitness Walkers</b>  | This worksheet summarises the benefits $(f)$ relating to physical fitness    |
|                                  | for pedestrians for the 60 year appraisal period and then discounts them     |
|                                  | to 2002.                                                                     |
| Journey Ambience Cycle           | This worksheet summarises the journey ambience benefits $(f)$ related to     |
| Parking                          | the provision of cycle parking for the 60 year appraisal period and then     |
|                                  | discounts them to 2002.                                                      |
| Journey Ambience Cycle Routes    | This worksheet summarises the journey ambience benefits $(f)$ related to     |
|                                  | the provision of cycle routes for the 60 year appraisal period and then      |
|                                  | discounts them to 2002.                                                      |
| Absenteeism Cyclists             | This worksheet summarises the absenteeism benefits $(f)$ for cyclists for    |
|                                  | the 60 year appraisal period and then discounts them to 2002.                |
| Absenteeism Walkers              | This worksheet summarises the absenteeism benefits $(f)$ for pedestrians     |
|                                  | for the 60 year appraisal period and then discounts them to 2002.            |
|                                  |                                                                              |
| Accidents                        | This worksheet summarises the total cycle accident dibenefits $(f)$ for the  |
|                                  | 60 year appraisal period and then discounts them to 2002.                    |
| Fatal                            | This worksheet summarises the fatal cycle accident dibenefits $(E)$ for the  |
|                                  | 60 year appraisal period and then discounts them to 2002.                    |
| Serious                          | This worksheet summarises the serious cycle accident dibenefits $(f)$ for    |
|                                  | the 60 year appraisal period and then discounts them to 2002.                |
|                                  |                                                                              |
| Slight                           | This worksheet summarises the slight cycle accident dibenefits $(f)$ for the |
|                                  | 60 year appraisal period and then discounts them to 2002.                    |
| <b>Discounting Assumptions</b>   | This worksheet outlines the discounting assumptions utilised.                |

Figure 2.2Figure 2.2 2.2 Purpose of worksheet 2.2 of worksheet worksheets – Cycling and Walking Benefits Discounting and Walking Benefits Discounting

# 3. FOLDER B - GREENHOUSE GASES ANALYSIS

### 3.1. **INTRODUCTION**

This chapter of the annex provides a user guide to Folder B on the attached CD which contains the spreadsheets to perform the greenhouse gas analysis for those schemes not modelled in SYSTM+. This folder includes the following spreadsheets:

- CO2 Model
- Carbon Benefits Discounting

### 3.2. CO2 MODEL

This model has been used to calculate carbon savings of the following schemes which were not modelled in SYSTM+:

- Eco Academy Eco Stars (BEST1),
- Eco Academy Transport Academy (BEST1),
- Plugged in South Yorkshire (BARN3, DEAR6, DONV7,DONC5).

This spreadsheet contains the following worksheets:

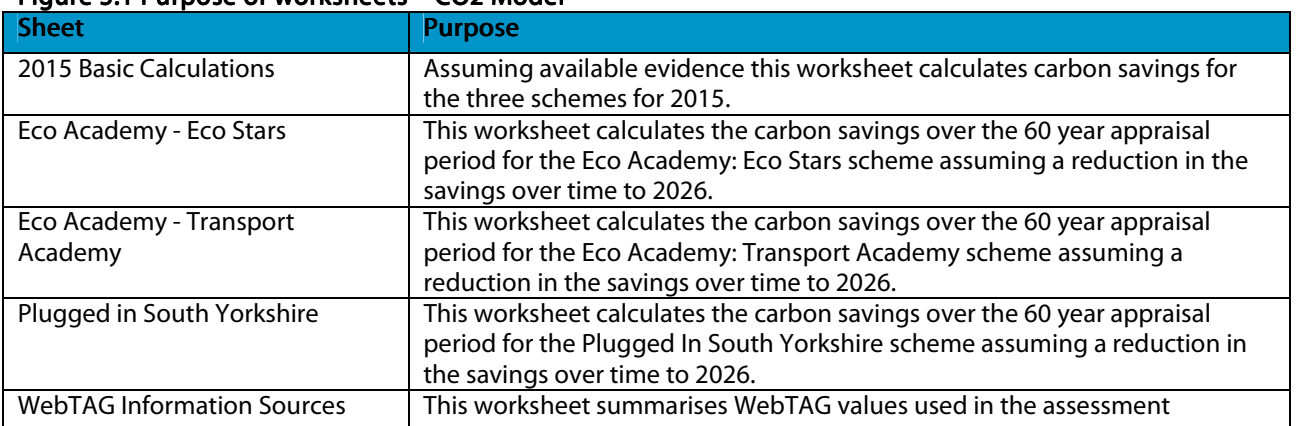

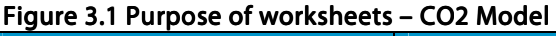

### 3.3. CARBON BENEFITS DISCOUNTING

This spreadsheet has been used to discount the value of carbon savings calculated in the bespoke CO2 model. This spreadsheet contains the following worksheets:

### Figure 3.2 Purpose of worksheets – Carbon Benefits Discounting

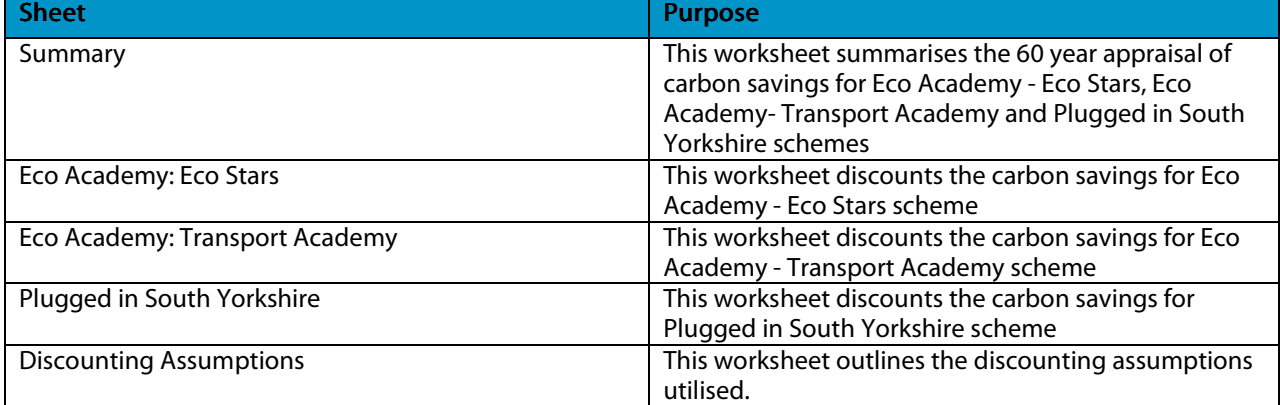

# 4. FOLDER C - AIR QUALITY ANALYSIS

### 4.1. **INTRODUCTION**

This chapter of the annex provides a user guide to Folder C on the attached CD which contains the spreadsheets to performthe air quality analysis. This folder includes the following spreadsheets:

- Air Quality Model Strategy Level
- Air Quality Valuation

### 4.2. AIR QUALITY MODEL\_STRATEGY LEVEL

This spreadsheet has been used to estimate NOx emissions at the strategy level. This model contains the following worksheets:

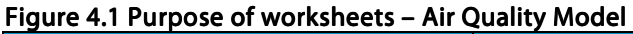

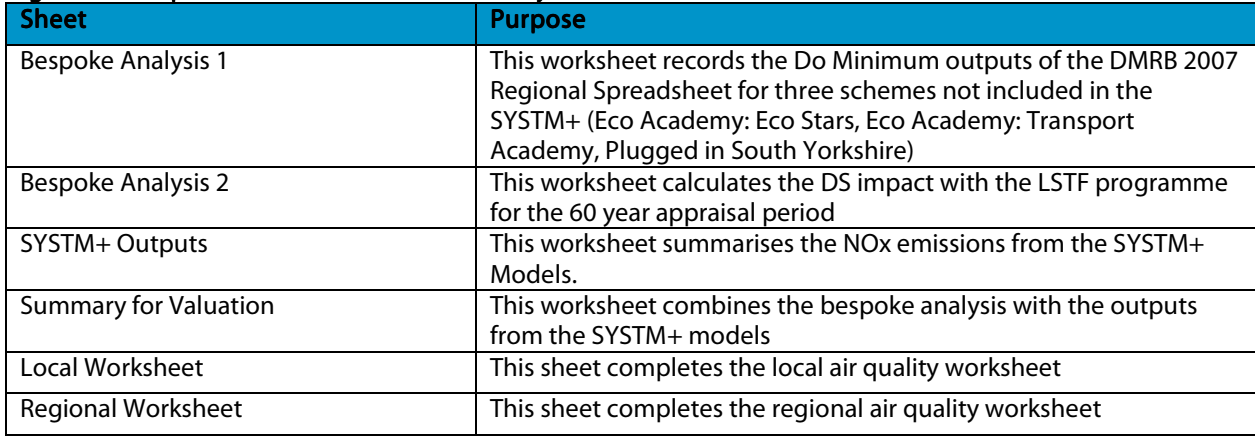

### 4.3. AIR OUALITY VALUATION

This spreadsheet has been used to value the reduction in NOx emissions. It is based on the worksheet provided in WebTAG Unit 3.3.3c.

This spreadsheet contains the following worksheets:

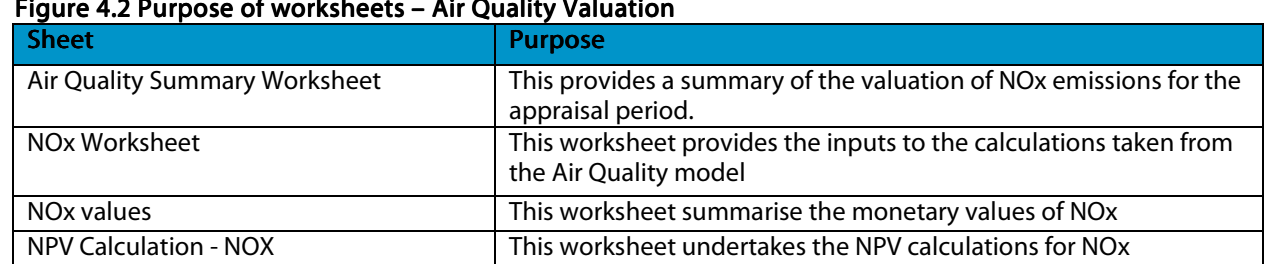

#### Figure 4.2 Purpose of worksheets – Air Quality Valuation

# 5. FOLDER D - NOISE BENEFITS ANALYSIS

### 5.1. **INTRODUCTION**

This chapter of the annex provides a user guide to Folder D on the attached CD which includes the spreadsheet to perform the noise benefits analysis. This folder includes the following spreadsheet "Noise Assessment".

### 5.2. NOISE ASSESSMENT

This spreadsheet has been used to calculate noise levels for the Key Component (Do Minimum) and LSTF Programme (Do Something). This spreadsheet contains the following worksheets:

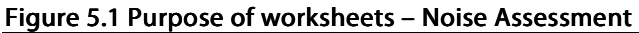

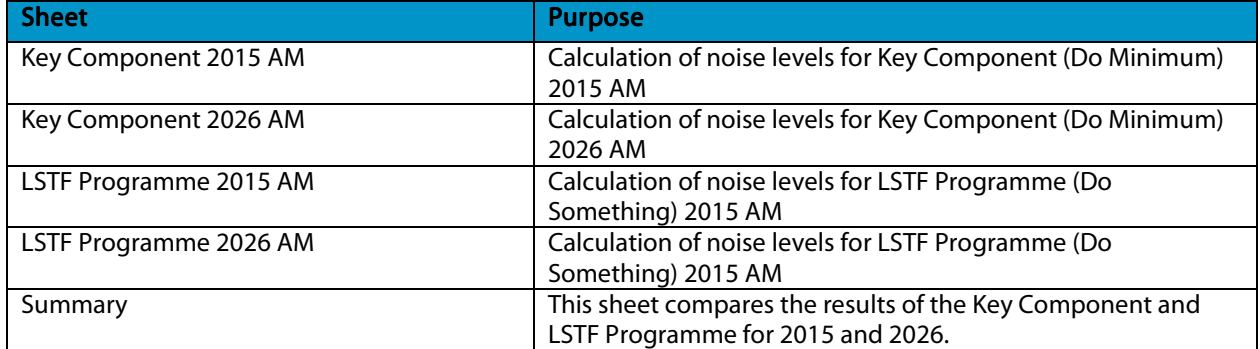

# 6. FOLDER E - GVA ANALYSIS

### 6.1. **INTRODUCTION**

This chapter of the annex provides a user guide to Folder E on the attached CD which contains the spreadsheets that perform the GVA analysis. This folder includes the following spreadsheets:

- UDM Analysis
- LSTF GVA Analysis
- GVA Deflation
- GVA Discounting

### 6.2. UDM ANALYSIS UDM ANALYSIS ANALYSIS

This spreadsheet has been used to calculate adjustments to the previous UDM model runs for use in our bespoke GVA analysis. This spreadsheet contains the following worksheets:

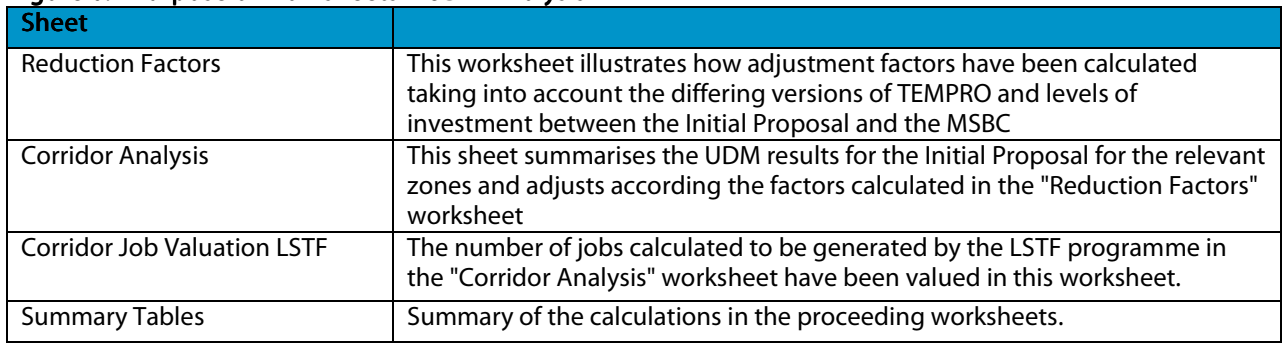

#### Figure 6.1 Purpose of worksheets - UDM Analysis

# 6.3. LSTF GVA ANALYSIS

This spreadsheet has been used to calculate the programme spend impact of all schemes and GVA impact of the Waterfront Regeneration and Adwick Sustainable Access schemes. This spreadsheet contains the following worksheets:

### Figure 6.2 Purpose of worksheets – LSTFGVAAnalysis

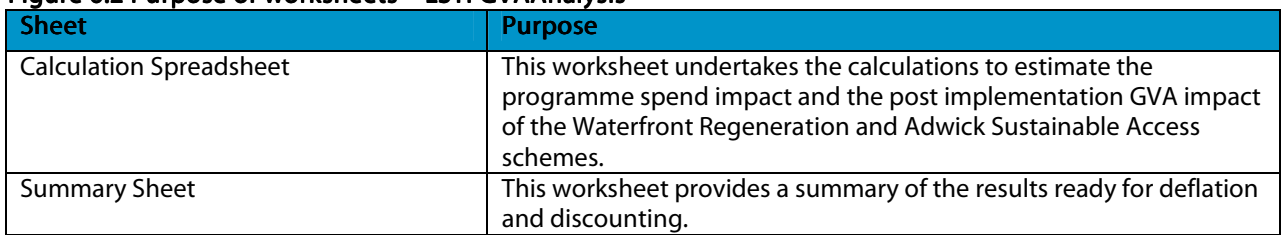

### 6.4. GVA DEFLATION

This spreadsheet has been used to deflate the calculated GVA benefits. This spreadsheet contains the following worksheets:

#### Figure 6.3 Purpose of worksheets - GVA Deflation

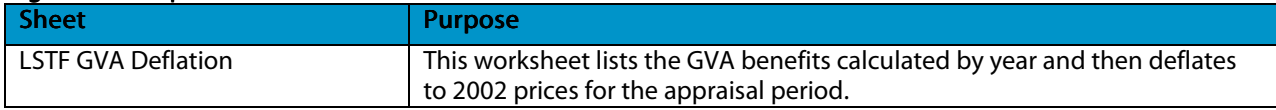

### 6.5. GVA DISCOUNTING

This spreadsheet has been used discount the total benefits achieved from the GVA analysis following their deflation. This spreadsheet contains the following worksheets:

### Figure 6.4 Purpose of worksheets - GVA Discounting

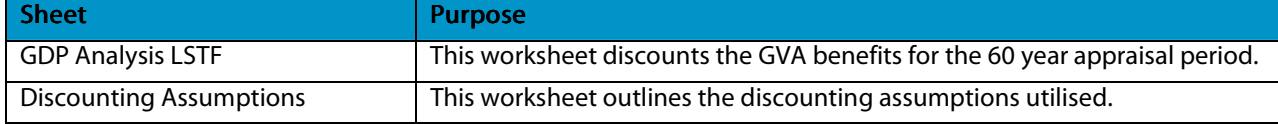

# 7. FOLDER F - ANNUALISATION **FACTORS**

### 7.1. **INTRODUCTION**

This chapter of the annex provides a user guide to the spreadsheets performing the analysis to calculate the annualisation factors for TUBA and other appraisal methods. This analysis includes the spreadsheet "AnnualisationCalcs".

### 7.2. ANNUALISATION CALCS

This spreadsheet contains the calculations made for the derivation of annualisation factors. There are three sections to this workbook as denoted by the worksheet tab colours as given below:

- RED Data and calculations for the calculation of weekday peak period annualisation factors
- YELLOW Data and calculations for the calculation of Highway weekend annualisation factors
- GREEN Data and calculations for the calculation of Public Transport weekend annualisation factors

This spreadsheet contains the following worksheets:

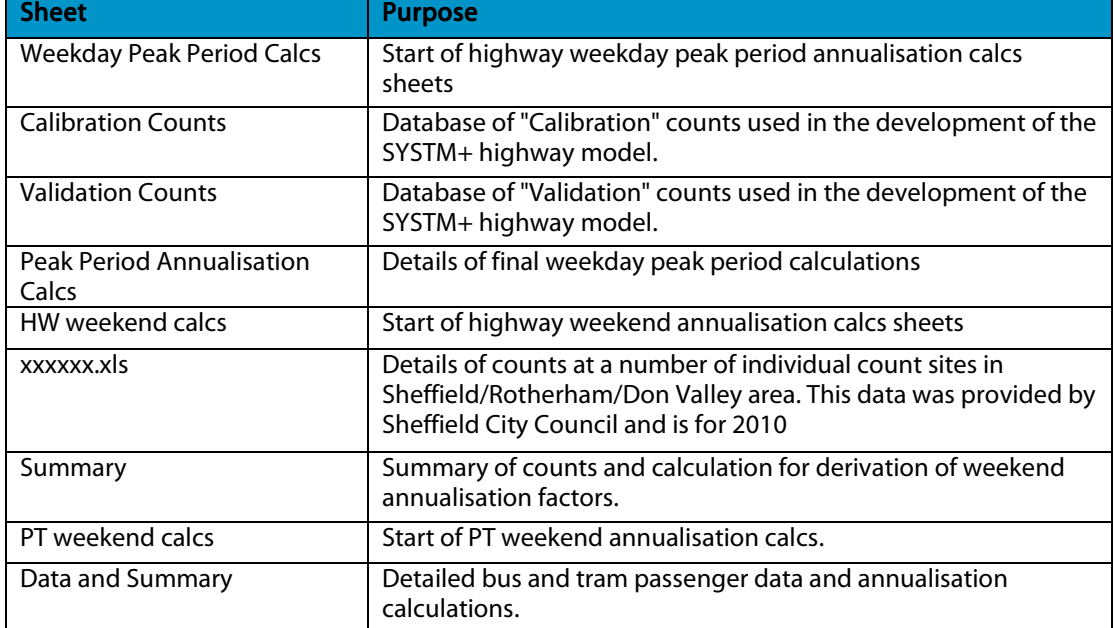

#### Figure 7.1 Purpose of worksheets – AnnualisationCalcs

# 8. FOLDER G - SCHEME COSTS

### 8.1. **INTRODUCTION**

This chapter of the annex provides a user guide to Folder G which contains the spreadsheet that performs the analysis to calculate the scheme appraisal costs. This analysis includes the following spreadsheet "Scheme Costs".

### 8.2. SCHEME COSTS

This spreadsheet has been used to convert the project and maintenance costs into a suitable format for inputting into TUBA. This spreadsheet contains the following worksheets:

| <b>Sheet</b>                                              | <b>Purpose</b>                                                                                                    |
|-----------------------------------------------------------|----------------------------------------------------------------------------------------------------|
| <b>Scheme Costs and Risk Value</b>                        | Summary of LSTF and local contribution cost by scheme.                                                                                                    |
| <b>Summary Sheet</b>                                      | Summary of cost per year by mode and sensitivity test. The inputs for<br>this sheet are sourced from the scheme tabs.                                                                                                    |
| <b>TUBA Dmin Inputs</b>                                   | TUBA inputs for the Do minimum scenario. This contains cost that<br>would have to be incurred if LSTF funding is not made available.                                                                                                    |
| <b>TUBA Dsomething Inputs</b>                             | TUBA inputs for the Do something scenario. This includes the central<br>case and three sensitivity tests.                                                                                                    |
| <b>Key Bus Routes</b>                                     | Profile for Woodhouse to Sheffield and Parkgate Key Bus Routes and<br>Targetted Corridor Enhancements (Bus element). This includes the cost<br>profile (LSTF and local contribution), risk value proportioned across the<br>financial contributors and the cost profile by central case and<br>sensitivity test.                  |
| <b>Elsecar Park and Ride</b>                              | Profile for Elsecar Park and Ride. This includes the cost profile (LSTF<br>and local contribution), risk value proportioned across the financial<br>contributors and the cost profile by central case and sensitivity test.                                                                                                    |
| <b>Development of Cycle Routes</b>                        | Profile for all cycle routes. This includes the cost profile (LSTF and local<br>contribution), risk value proportioned across the financial contributors<br>and the cost profile by central case and sensitivity test.                                                                                                    |
| Cycleboost infrastructure                                 | Profile for infrastructure elements of Cycleboost. This includes the cost<br>profile (LSTF and local contribution), risk value proportioned across the<br>financial contributors and the cost profile by central case and<br>sensitivity test.                                                                                    |
| Malin Bridge and Tram Stop<br>Upgrades                    | Profile for Jobconnector Malin Bridge and Don Valley Tram Stop<br>Upgrades. This includes the cost profile (LSTF and local contribution),<br>risk value proportioned across the financial contributors and the cost<br>profile by central case and sensitivity test.                                                              |
| <b>Targeted Corridor</b><br>Enhancements                  | Profile for Targetted Corridor Enhancements (road element). This<br>includes the cost profile (LSTF and local contribution), risk value<br>proportioned across the financial contributors and the cost profile by<br>central case and sensitivity test.                                                                           |
| <b>Waterfront and Adwick</b><br><b>Sustainable Access</b> | Profile for Waterfront Regeneration and Awick Sustainable Access. This<br>includes the cost profile (LSTF and local contribution), risk value<br>proportioned across the financial contributors and the cost profile by<br>central case and sensitivity test.                                                                     |
| Plugged in                                                | Profile for Plugged in South Yorkshire. This includes the cost profile<br>(LSTF and local contribution), risk value proportioned across the<br>financial contributors and the cost profile by central case and<br>sensitivity test.                                                                                               |
| X19 Wentworth to<br>Shortwood rev                         | Profile for Job connector X19 and Jobconnector Wentworth to<br>Shortwood. This includes the cost profile (LSTF and local contribution),<br>risk value proportioned across the financial contributors and the cost<br>profile by central case and sensitivity test.<br>and AAT and a family consistent of a<br>A. Constantino L.L. |

Figure 8.1 Purpose of worksheets - Scheme Costs

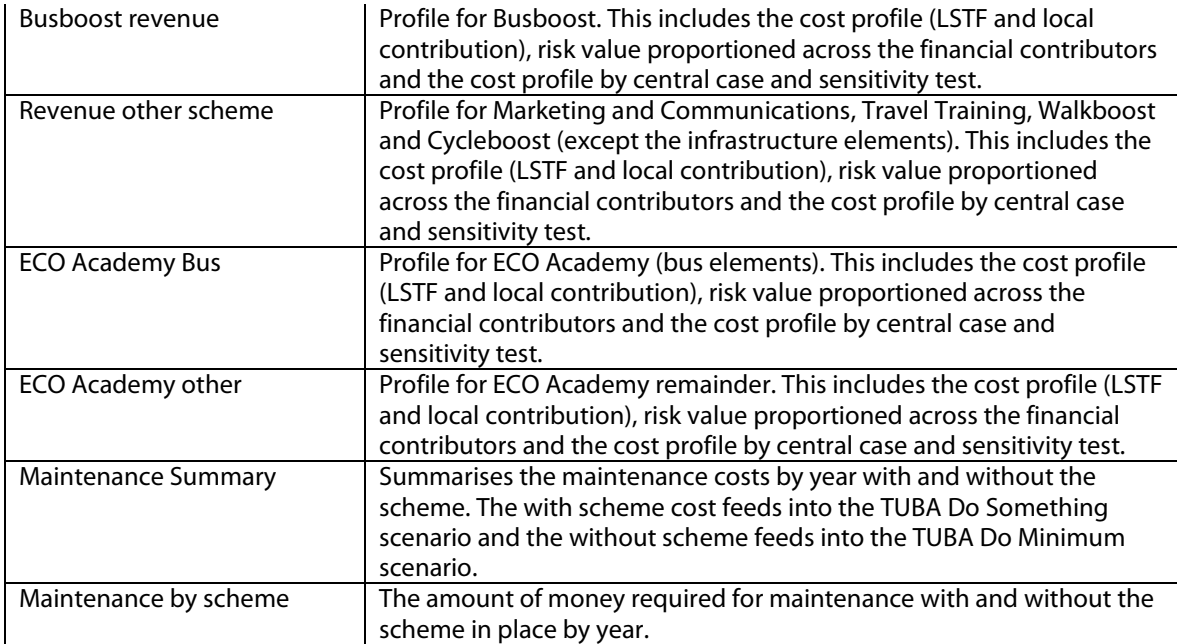

# 9. FOLDER H - RISK ASSESSMENT

### 9.1. **INTRODUCTION**

This chapter of the annex provides a user guide to Folder H which includes the spreadsheet related to the risk register. This analysis includes the following spreadsheet "Risk Register without inflation".

# 9.2. RISK REGISTER WITHOUT INFLATION

This spreadsheet contains the calculation of risk by scheme (based upon scheme costs without inflation). The process for the assessment of each risk is to identify the effects of its occurrence together with the likelihood of the occurrence being realised.

The financial impact of each risk can be analysed by estimating the most likely cost outcome associated with the risk, together with an estimate of the range of possible costs, to carry out a quantitative analysis of the risks.

The generic risk listed at the top of each infrastructure, service and BEST tab contains the total value of the risks that are apparent in all schemes. The value calculated for the generic risk is proportionate to the total cost of the schemes within the infrastructure, service and BEST activities. This value has then been apportioned across the schemes in Scheme Costs (discussed in Chapter 8).

This spreadsheet contains the following worksheets:

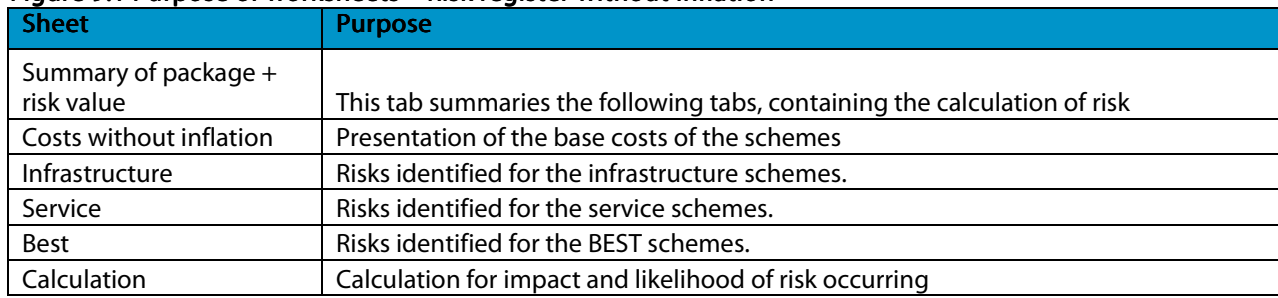

#### Figure 9.1 Purpose of worksheets – Risk register without inflation

# 10. FOLDER I - TUBA AND COBA INPUT AND OUTPUT FILES

### 10.1. **INTRODUCTION**

This chapter of the annex provides a user guide to Folder I which contains the TUBA and COBA input and output files and COBA results processing spreadsheet. This chapter includes the following files:

- COBA input and output files
- COBA results processing and analysis (spreadsheet)
- TUBA input and output files

### 10.2. COBA INPUT AND OUTPUT FILES

COBA assessments are carried out separately for the Do-Minimum and Do-Something scenarios with the results extracted and analysed in a spreadsheet (COBA results analysis). The "pure" COBA input and output files are as follows:

### Do Minimum (i.e. Key Component scenario)

Input: KC\_2015\_v2.dat KC\_2026\_224.dat

**Output** KC\_2015\_V2.prn KC\_2026\_224.prn

### Full Programme (i.e. Preferred Option)

Input PA\_2015\_v2.dat PA\_2026\_324.dat

**Output** PA\_2015\_V2.prn PA\_2026\_324.prn

### 10.3. COBA RESULTS PROCESSING AND ANALYSIS

COBA results are processed and analysed in the spreadsheet contained in "COBA RESULTS ANALYSIS.zip". This spreadsheet undertakes the following tasks:

- Assigns each link in the COBA outputs to the correct priority corridor.
- Sums accident numbers and costs for all links within each priority corridor.
- Compares the DM and DS accident costs and numbers for each priority corridor.
- Converts results into an overall benefit stream and total benefit for the full appraisal period.

The spreadsheet in "COBA RESULTS ANALYSIS.zip" contains the following worksheets:

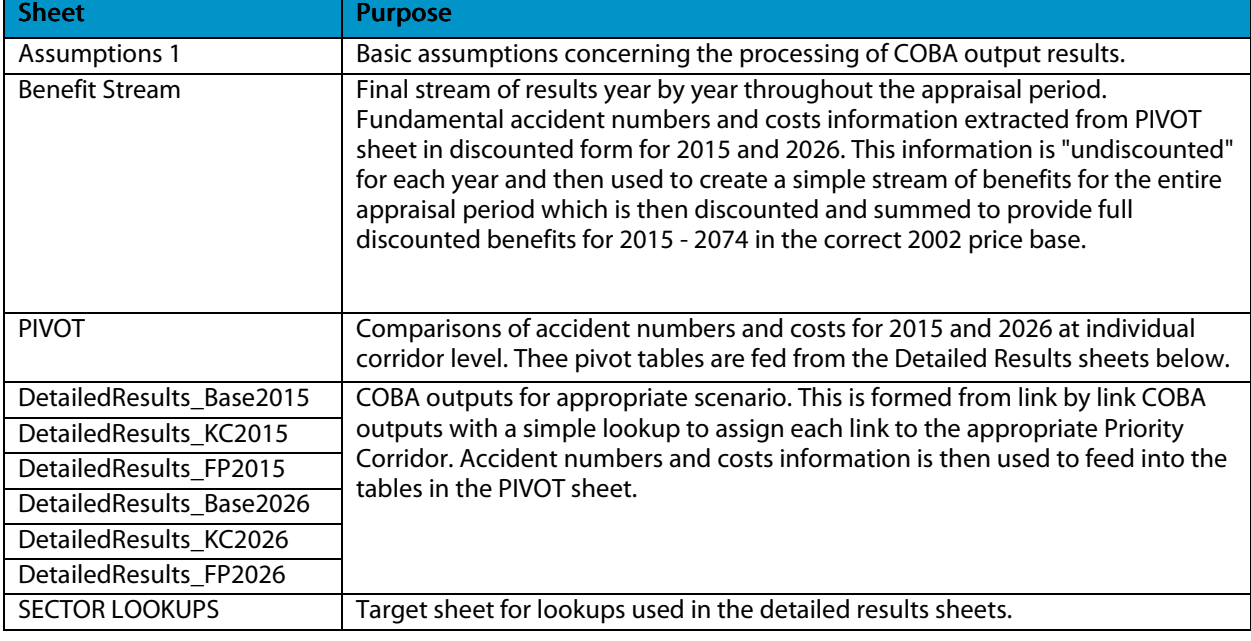

#### Figure 10.1 Purpose of worksheets – COBA results analysis

### 10.4. TUBA INPUT AND OUTPUT FILES

The TUBA input and output files are as follows:

#### • Highway Preferred option

Scheme file: HW\_FULL\_PROGRAMME.txt Output file: HW\_FULL\_PROGRAMME.OUT

#### • Public Transport Preferred option

Scheme file: PT\_FULL\_PROGRAMME.txt Output file: PT\_FULL\_PROGRAMME.OUT

### • Cost Calculation Run: Central

Scheme file: COST\_RUN\_PA\_CC.txt Output file: COST\_RUN\_PA\_CC.OUT

The cost calculation run was performed "standalone" with identical input matrices used for the DM and DS scenarios to allow production of the appraisal tables (discussed in next chapters) that take into account scheme costs only.

#### • Economic File

std\_economics\_1.8\_Apr11\_LSTF.txt

Modified version of the standard economic file and used for both Highway and Public Transport runs.

# 11. FOLDER J - APPRAISAL TABLES

### 11.1. **INTRODUCTION**

This chapter of the annex provides a user quide to Folder J which contains the appraisal tables in spreadsheet form. This folder includes the following spreadsheets:

- Appraisal Summary Tables
- Transport Economic Efficiency Tables
- Public Accounts Tables
- Analysis of Monetised Costs and Benefits Tables

The AST is provided for the preferred option only while the Transport Economic Efficiency Tables, Public Accounts Tables and Analysis of Monetised Costs and Benefits Tables are provided for all options and sensitivity tests.

### 11.2. APPRAISAL SUMMARY TABLES

This spreadsheet has been used to show the Appraisal Summary Table (AST) of our preferred option. The AST includes both qualitative and quantitative information. The spreadsheet contains the following worksheets:

#### Figure 11.1 Purpose of worksheets – Appraisal summary tables

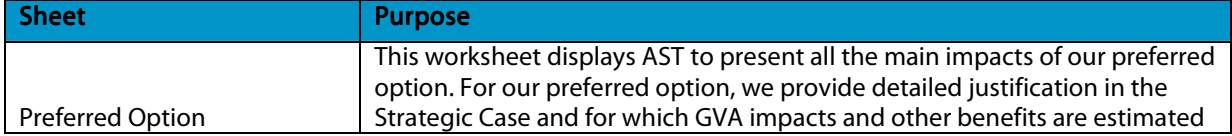

### 11.3. TRANSPORT ECONOMIC EFFICIENCY TABLES

This spreadsheet has been used to show the Economic Efficiency of the Transport System (TEE) tables related to our preferred option, Low Cost option and sensitivity tests.

The TEE tables present the net user benefits disaggregated by trip purpose (i.e. Business, including transport operators on the one hand, and Non-business, split into "Commuting" and "Other" trip purposes, on the other), by mode of transport and by impact (time, vehicle operating costs, etc). All the impacts in the TEE table are expressed in money terms.

This spreadsheet contains the following worksheets:

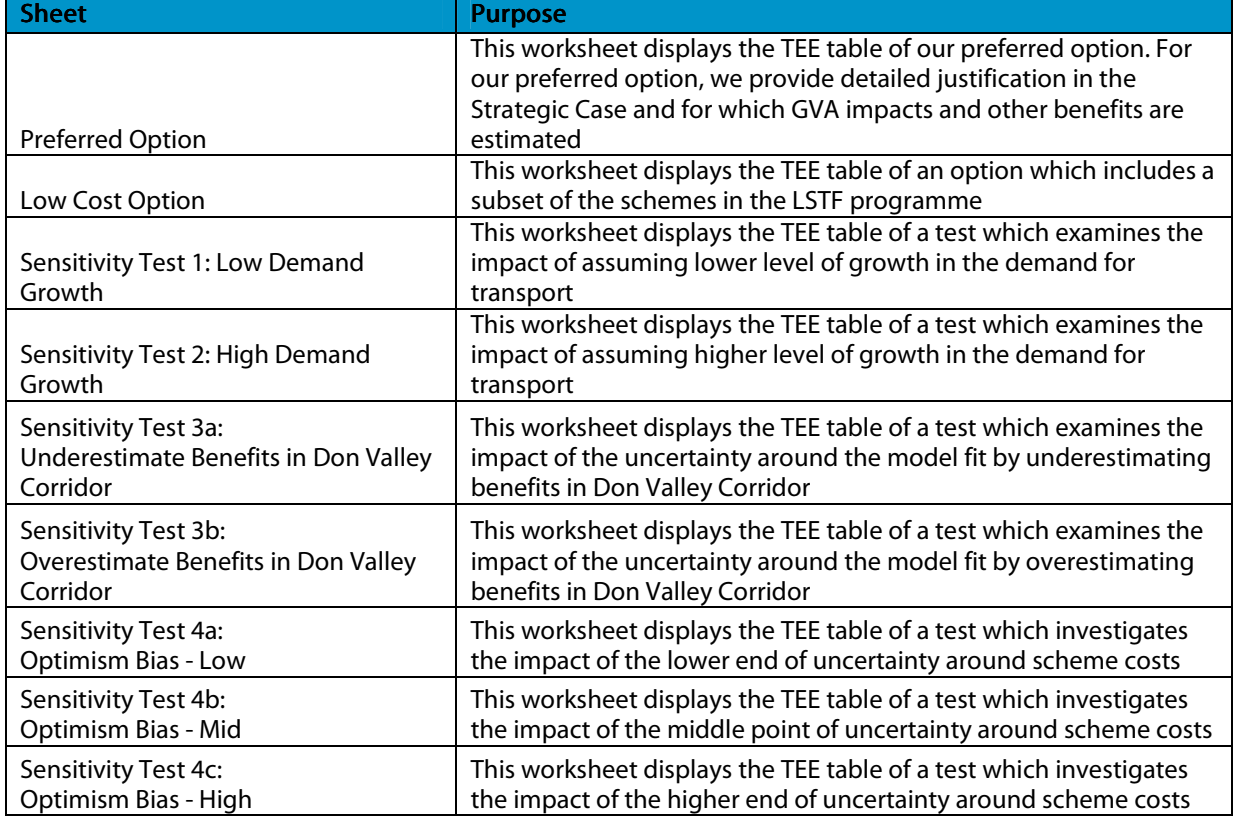

#### Figure 11.2 Purpose of worksheets – TEE tables

### 11.4. PUBLIC ACCOUNTS TABLES

This workbook has been used to show the Public Accounts (PA) tables related to our preferred option, Low Cost option and sensitivity tests.

The PA tables calculate the impact on the Broad Transport Budget and on Wider Public Finances.

The PA tables provide costs as positive numbers while revenues as negative numbers. All amounts in the PA table are discounted to the Department's standard base year using the Department's standard discount rates. They are then converted to the market price unit of account and presented in £m in prices in the Department's standard base year.

This spreadsheet contains the same number of worksheets for all options and sensitivity tests as reported in Figure 11.2.

### 11.5. ANALYSIS OF MONETISED COSTS AND BENEFITS TABLES

This workbook has been used to show the Analysis of Monetised Costs and Benefits (AMCB) tables related to our preferred option, Low Cost option and sensitivity tests.

The AMCB tables include costs and benefits which are presented in monetised form in transport appraisals.

This spreadsheet contains the same number of worksheets for all options and sensitivity tests as reported in Figure 11.2.

# 12. FOLDER K - ECONOMIC PARAMETERS

## 12.1. **INTRODUCTION**

This chapter of the annex provides a user guide to Folder K which illustrates the calculations undertaken to update the economic parameters within the SYSTM+ model in preparation for use in assessing the LSTF Programme. This folder contains the following spreadsheet "Economic Parameters SYSTM+ (WebTAG 3.5.6 - Apr 2011)".

### 12.2. ECONOMIC PARAMETERS SYSTM+ (WEBTAG 3.5.6 - APR 2011)

This spreadsheet has been used to estimate the generalised cost coefficients. This covers the value of time, fuel and non-fuel vehicle operating costs. This spreadsheet contains the following worksheets:

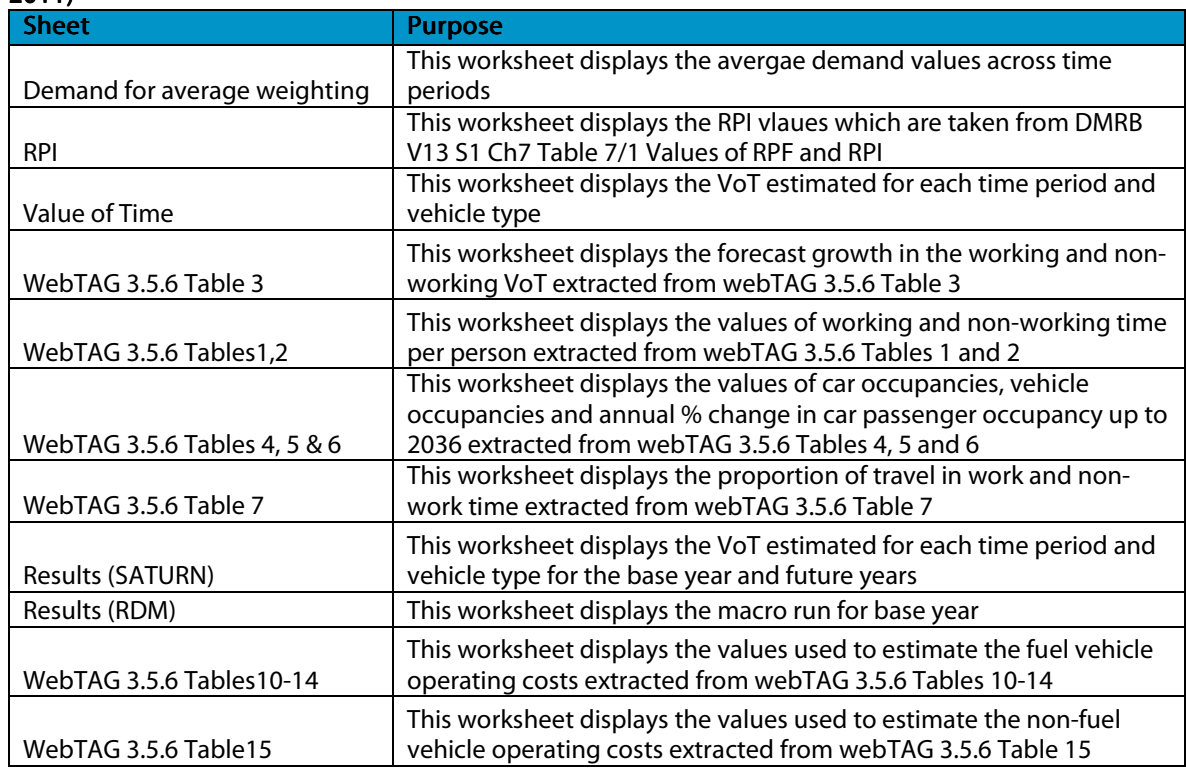

#### Figure 12.1 Purpose of worksheets – "Economic Parameters SYSTM+ (WebTAG 3.5.6 - Apr  $2011$

Note: The Intellectual Property Rights of this spreadsheet remain with AECOM therefore it cannot be used by SYPTE except in relation to SYSTM+. It must not be passed on to any third parties except in this case it can be shared with DfT providing the same restrictions are passed on to them.